# Konfigurationsbeispiel für die SM-Domäne: PIM-Auto-RP-Verhalten mit anderen RP-Distributionstechniken Ī

# Inhalt

Einführung Voraussetzungen Anforderungen Verwendete Komponenten Hintergrundinformationen **Konfigurieren** Netzwerkdiagramm **Konfiguration** Überprüfen Fehlerbehebung **Workarounds** Konfigurieren der IP-PIM-Multicast-Grenze auf R2 Konfigurieren von statischem RP mit Überschreibungsschlüsselwort zum Überschreiben dynamisch gelernter RP-Zuordnungen auf R2 und R3

# Einführung

In diesem Dokument wird ein Bereitstellungsbeispiel beschrieben, in dem neben Auto-RP auch Verteilungsmethoden mit gemischten Rendezvous Points (RP) verwendet werden, sowie ein häufiges Problem, das bei der Problemumgehung auftreten kann. Der Sparse Mode (SM) ist einer der Betriebsmodi von Protocol Independent Multicast (PIM), der explizite Join/Prune-Meldungen und RP anstelle von Dense Mode (DM)-PIMs oder DVMRPs (Distance Vector Multicast Routing Protocol) für Broadcast und Prune verwendet.

Jede Multicast-Gruppe verfügt über einen Shared Tree, über den Empfänger von neuen Quellen und neuen Empfängern von allen Quellen hören. Der RP ist der Root dieser pro Gruppe genutzten Struktur, die als RP-Tree bezeichnet wird.

PIM SM verwendet RP, das den Ursprung des Shared Tree darstellt. Ein RP fungiert als Treffpunkt für Quellen und Empfänger von Multicast-Daten. In einem PIM-SM-Netzwerk müssen die Quellen ihren Datenverkehr über PIM Register-Nachrichten an den RP senden.

Es gibt mehrere Möglichkeiten, RP-Informationen an die PIM-Router zu verteilen, die in SM betrieben werden:

• Statische RP

 $\bullet$  Auto-RP

• Bootstrap (BSR)

# Voraussetzungen

### Anforderungen

Cisco empfiehlt, über Kenntnisse verschiedener PIM-Modi und PIM RP-Distributionstechniken zu verfügen.

### Verwendete Komponenten

Dieses Dokument ist nicht auf bestimmte Software- und Hardwareversionen beschränkt.

Die Informationen in diesem Dokument wurden von den Geräten in einer bestimmten Laborumgebung erstellt. Alle in diesem Dokument verwendeten Geräte haben mit einer leeren (Standard-)Konfiguration begonnen. Wenn Ihr Netzwerk in Betrieb ist, stellen Sie sicher, dass Sie die potenziellen Auswirkungen eines Befehls verstehen.

## Hintergrundinformationen

Auto-RP und BSR sind die dynamischen Methoden, RP-Informationen an andere Router in der PIM SM-Domäne zu verteilen, im Gegensatz zur Konfiguration von statischem RP auf allen Routern, was in skalierbaren Netzwerken eine mühsame Aufgabe ist.

Auto-RP verwendet zwei Begriffe: RP für Kandidaten und Agenten für die Zuordnung. Jeder Kandidat-RP gibt sich selbst gegenüber dem Mapping-Agent bekannt, dass die Multicast-Gruppen möchten, dass er der Kandidat-RP ist. Agenten wählen den besten RP aus den RPs für Kandidaten für eine Gruppe aus und geben diese Informationen an die anderen Router in der PIM-Multicast-Domäne weiter.

Die obige Meldung von Nachrichten durch Auto-RP erfolgt unter Verwendung von zwei Gruppenadressen, 224.0.1.39 und 224.0.1.40. Diese werden von der Internet Assigned Numbers Authority (IANA) für Auto-RP zugewiesen.

RPs von Kandidaten senden RP-Announce-Nachrichten für die Gruppe 224.0.1.39. Diese Meldungen enthalten eine Liste von Multicast-Gruppen, für die das Gerät den RP verwenden möchte. Zuordnungs-Agenten überwachen 224.0.1.39, um die RP-Informationen aller potenziellen RPs zu sammeln und RP-Erkennungsmeldungen für die 224.0.1.40-Gruppe zu senden. Die für 224.0.1.40 festgelegten RP-Erkennungsmeldungen enthalten die am besten ausgewählten RP-zu-Gruppe-Zuordnungsinformationen von Mapping Agents.

Alle PIM-Router werden der Multicast-Gruppe 224.0.1.40 hinzugefügt, wenn die erste PIM-fähige Schnittstelle aktiviert wird. Diese Schnittstelle wird in der Liste der ausgehenden Schnittstellen für diese Gruppe angezeigt, wenn es sich um den designierten Router (DR) für dieses PIM-Segment handelt.

Hinweis: Es ist Aufgabe des DR, den Empfänger mit dem Shared Tree zu verbinden, wenn sich in diesem Segment mehrere PIM-Router befinden.

Einer der Vorteile, die Sie in der Gruppe 224.0.1.40 standardmäßig hören können, besteht darin, dass Sie in der PIM-Domäne keine Leaf-Router konfigurieren müssen, um RP-Informationen über Auto-RP zu erhalten. Falls sich die RP-Bezeichnung ändert, müssen Sie lediglich die Konfiguration der RPs-Router ändern.

Standardmäßig konnte die RP-Erkennungsmeldung nicht über PIM SM-aktivierte Schnittstellen gesendet werden. Eine der möglichen Lösungen zum Senden dieser Informationen an andere PIM-fähige Router ist die Eingabe des Befehls ip pim autorp listener. Wenn Sie den Befehl ip pim autorp listener eingeben, wird der IP-Multicast-Datenverkehr für die beiden Auto-RP-Gruppen 224.0.1.39 und 224.0.1.40 über die für PIM SM konfigurierten Schnittstellen geflutet. Auf diese Weise erfassen die Router, die die Gruppe 224.0.1.40 überwachen, die Auto-RP-Informationen und erhalten so die RP-Adresse.

## Konfigurieren

### Netzwerkdiagramm

Berücksichtigen Sie die folgende gemischte RP-Bereitstellungstopologie mit PIM Auto-RP und statischem RP, in der auf allen Routern Cisco IOS ausgeführt wird. Version 15.2(4)S6.

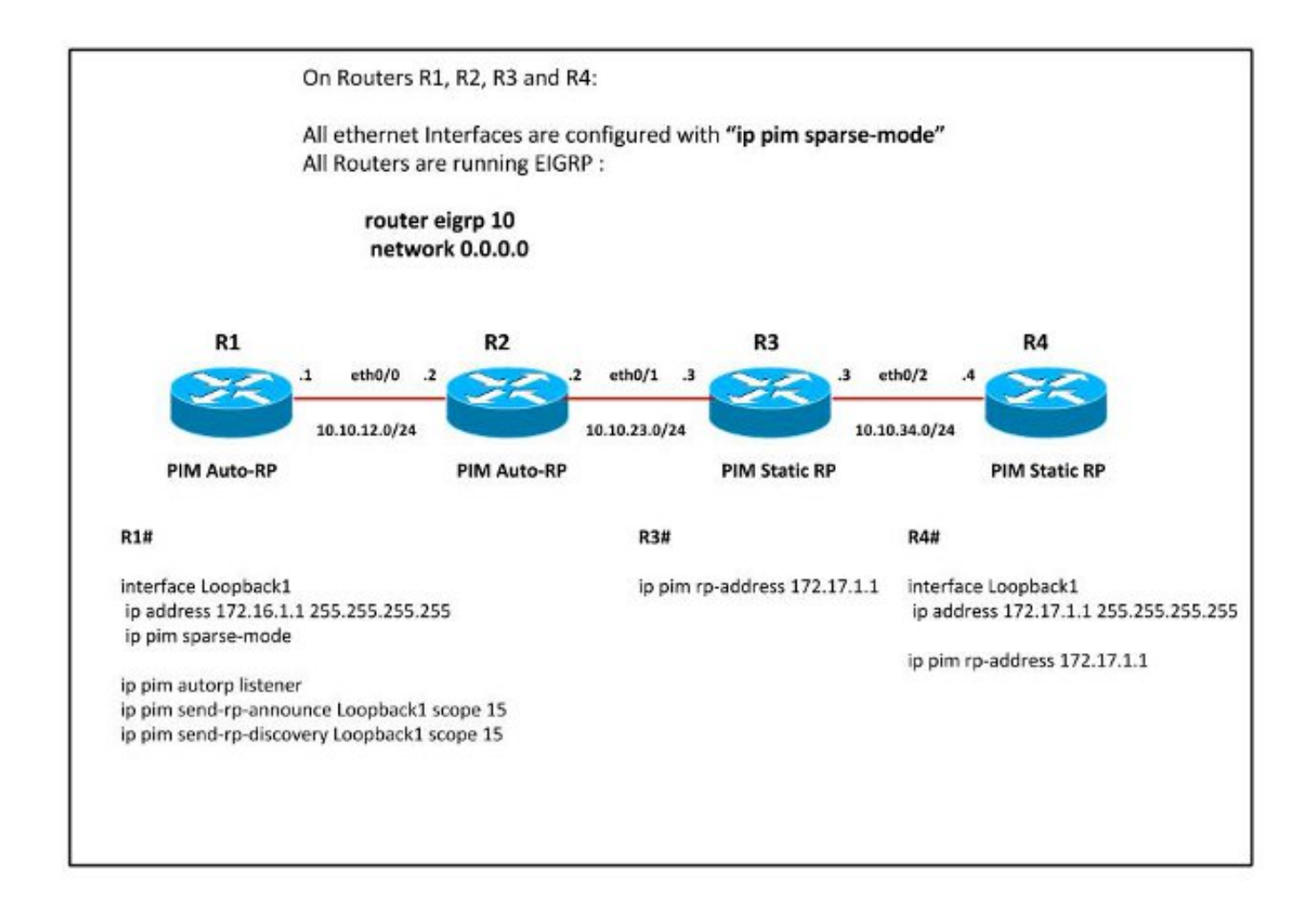

Das PIM SM wird auf allen Routern aktiviert, wobei der "ip pim autorp listener" auf dem Router R1 konfiguriert ist. Somit werden die PIM Auto-RP-Meldungen auf R2 empfangen, sodass die RP-Informationen abgerufen werden.

Hinweis: Der "ip pim autorp listener" dient nur zum Überfluten der Nachrichten für zwei Auto-RP-Gruppen, 224.0.1.39 und 224.0.1.40, die PIM DM-Flooding aufweisen sollen. Sie hat keine Auswirkungen auf den Empfang der Auto-RP-Nachrichten.

### Konfiguration

R2#

```
R2#show ip pim rp mapping
PIM Group-to-RP Mappings
Group(s) 224.0.0.0/4
 RP 172.16.1.1 (?), v2v1
    Info source: 172.16.1.1 (?), elected via Auto-RP>
         Uptime: 01:14:22, expires: 00:02:32
```
R2#**show ip pim neighbor** PIM Neighbor Table Mode: B - Bidir Capable, DR - Designated Router, N - Default DR Priority,

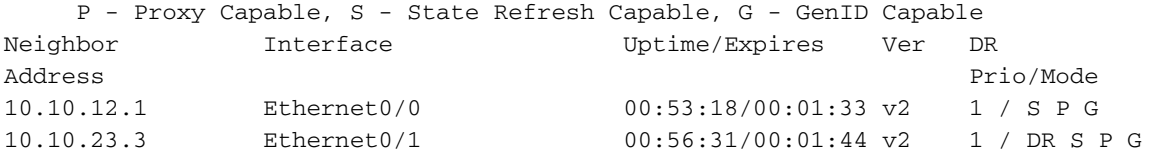

R2#**show ip mroute 224.0.1.40**

(\*, 224.0.1.40), 00:55:01/stopped, RP 0.0.0.0, flags: DCL Incoming interface: Null, RPF nbr 0.0.0.0 Outgoing interface list: Ethernet0/0, Forward/Sparse, 00:46:41/00:02:52

(172.16.1.1, 224.0.1.40), 00:47:20/00:02:17, flags: PLTX Incoming interface: Ethernet0/0, RPF nbr 10.10.12.1 Outgoing interface list: Null

Diese Auto-RP-Meldungen werden nicht an den Router R3 weitergeleitet, da "ip pim autorp listener" nicht konfiguriert ist. Der Router R3 zeigt daher einen statischen RP als PIM-RP an.

R3#**show ip pim rp mapp** PIM Group-to-RP Mappings Group(s): 224.0.0.0/4, Static

RP: 172.17.1.1 (?)

# Überprüfen

Für diese Konfiguration ist derzeit kein Überprüfungsverfahren verfügbar.

## Fehlerbehebung

Konfigurieren Sie jetzt R2 als DR für das Segment zwischen R2-R3 und sehen Sie die Unterschiede in den Ausgaben.

```
R2(config)#int eth0/1
R2(config-if)#ip pim dr-priority 100
R2(config-if)#end
R2#
*Sep 1 13:17:09.309: %PIM-5-DRCHG: DR change from neighbor 10.10.23.3 to 10.10.23.2
on interface Ethernet0/1
*Sep 1 13:17:09.938: %SYS-5-CONFIG_I: Configured from console by console
R2#show ip mroute 224.0.1.40
```
(\*, 224.0.1.40), 01:02:12/stopped, RP 0.0.0.0, flags: DCL Incoming interface: Null, RPF nbr 0.0.0.0 Outgoing interface list: Ethernet0/1, Forward/Sparse, 00:01:45/00:02:11 Ethernet0/0, Forward/Sparse, 00:53:52/00:02:43

(172.16.1.1, 224.0.1.40), 00:54:31/00:02:05, flags: LT Incoming interface: Ethernet0/0, RPF nbr 10.10.12.1  **Outgoing interface list: Ethernet0/1, Forward/Sparse, 00:01:45/00:02:35**

Dadurch wird die Schnittstelle Eth0/1 in der Liste der ausgehenden Schnittstellen für 224.0.1.40

auf Router R2 aufgeführt, und deshalb werden Auto-RP-Nachrichten von R2 an R3 gesendet, obwohl PIM SM auf den Schnittstellen aktiviert ist und "ip pim autorp listener" nicht aktiviert ist.

Bei dieser Konfiguration werden die dynamischen RP-Informationen dem statischen RP vorgezogen, sodass R3 den statischen RP nicht verwendet. Stattdessen wird die RP-Zuordnung über Auto-RP verwendet.

AutoRP is enabled.

R3#**show ip pim autorp**

 RP Discovery packet MTU is 0. 224.0.1.40 is joined on Ethernet0/1.

PIM AutoRP Statistics: Sent/Received RP Announce: 0/0, **RP Discovery: 0/187**

R3#**show ip pim rp mapping** PIM Group-to-RP Mappings

```
Group(s) 224.0.0.0/4
  RP 172.16.1.1 (?), v2v1
    Info source: 172.16.1.1 (?), elected via Auto-RP
         Uptime: 00:03:38, expires: 00:02:18
Group(s): 224.0.0.0/4, Static
```

```
 RP: 172.17.1.1 (?)
```
Wird die Konfiguration für R3 so geändert, dass R3 zum DR für das Segment zwischen R3-R4 wird, wie hier gezeigt:

```
R3(config)#interface Ethernet0/2
R3(config-if)#ip pim dr-priority 100
R3(config-if)#end
```
\*Sep 1 13:32:43.224: %PIM-5-DRCHG: DR change from neighbor 10.10.34.3 to 10.10.34.4 on interface Ethernet0/2

#### R3#**show ip mroute 224.0.1.40**

(\*, 224.0.1.40), 01:37:33/stopped, RP 172.17.1.1, flags: SJPCL Incoming interface: Ethernet0/2, RPF nbr 10.10.34.4 Outgoing interface list: Null

(172.16.1.1, 224.0.1.40), 00:17:00/00:02:49, flags: LT Incoming interface: Ethernet0/1, RPF nbr 10.10.23.2 Outgoing interface list:

 **Ethernet0/2, Forward/Sparse, 00:11:38/00:02:22** Dadurch werden die PIM Auto-RP-Nachrichten von R3 an R4 gesendet.

#### R4#**show ip pim autorp** AutoRP Information:

 AutoRP is enabled. RP Discovery packet MTU is 0. 224.0.1.40 is joined on Ethernet0/2.

PIM AutoRP Statistics: Sent/Received RP Announce: 0/0, **RP Discovery: 0/10**

PIM Group-to-RP Mappings Group(s) 224.0.0.0/4  **RP 172.16.1.1 (?), v2v1 Info source: 172.16.1.1 (?), elected via Auto-RP Uptime: 00:09:42, expires: 00:02:10** Group(s): 224.0.0.0/4, Static RP: 172.17.1.1 (?)

Jetzt lernt der Router R4 auch Auto-RP-Meldungen und bevorzugt dynamisch gelernte RP über Auto-RP gegenüber statischem RP.

#### **Workarounds**

R4#**show ip pim rp map**

#### Konfigurieren der IP-PIM-Multicast-Grenze auf R2

R2#

access-list 10 deny 224.0.1.40> access-list 10 permit any

interface Ethernet0/1 ip multicast boundary 10 out R3#

R3#**show ip pim rp map** PIM Group-to-RP Mappings

Group(s): 224.0.0.0/4, Static RP: 172.17.1.1 (?)

\*Sep 1 13:45:47.254: Auto-RP(0): Mapping (224.0.0.0/4, RP:172.16.1.1) expired, \*Sep 1 13:45:47.255: Auto-RP(0): Mapping for (224.0.0.0/4) deleted

#### Konfigurieren von statischem RP mit Überschreibungsschlüsselwort zum Überschreiben dynamisch gelernter RP-Zuordnungen auf R2 und R3

R3(config)#**ip pim rp-address 172.17.1.1 override** Geben Sie den Befehl no ip pim autorp ein, um PIM Auto-RP zu deaktivieren.

R3(config)#**no ip pim autorp**

R3#**show ip pim autorp** AutoRP Information: AutoRP is disabled.

Mit diesem Befehl wird das Beitreten zu 224.0.1.40 bei PIM, das auf einer Schnittstelle konfiguriert wurde, deaktiviert.

Hinweis: Vor der Implementierung dieses Knotens ist eine weitere Evaluierung des

Multicast-Core-Designs erforderlich. Dies sollte auf allen Multicast-fähigen Routern konsistent sein, um ungewöhnliches Verhalten zu vermeiden.